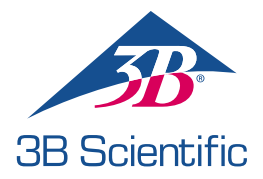

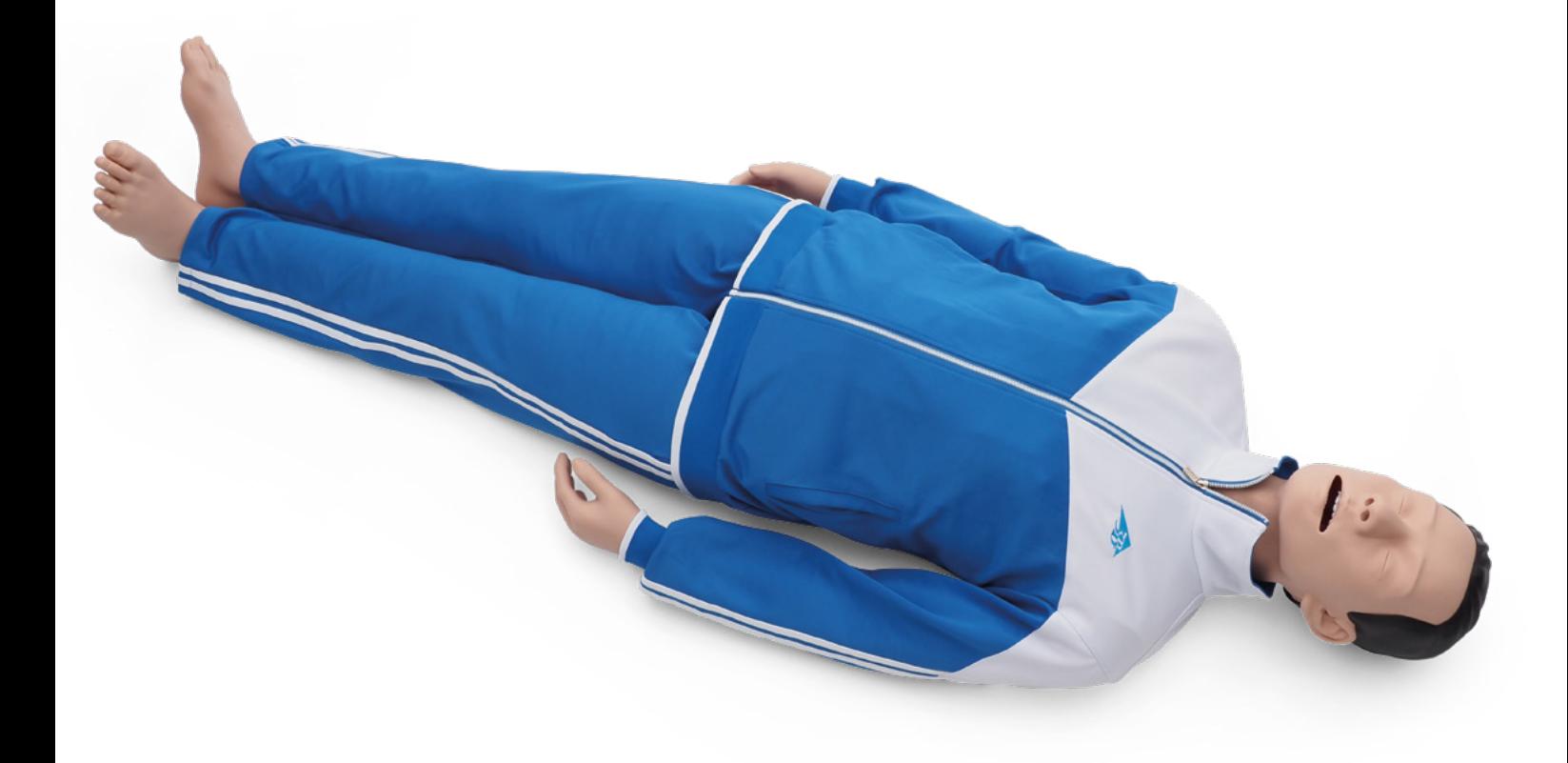

MANUAL DO USUÁRIO 1023796, 1024113

## > ÍNDICE

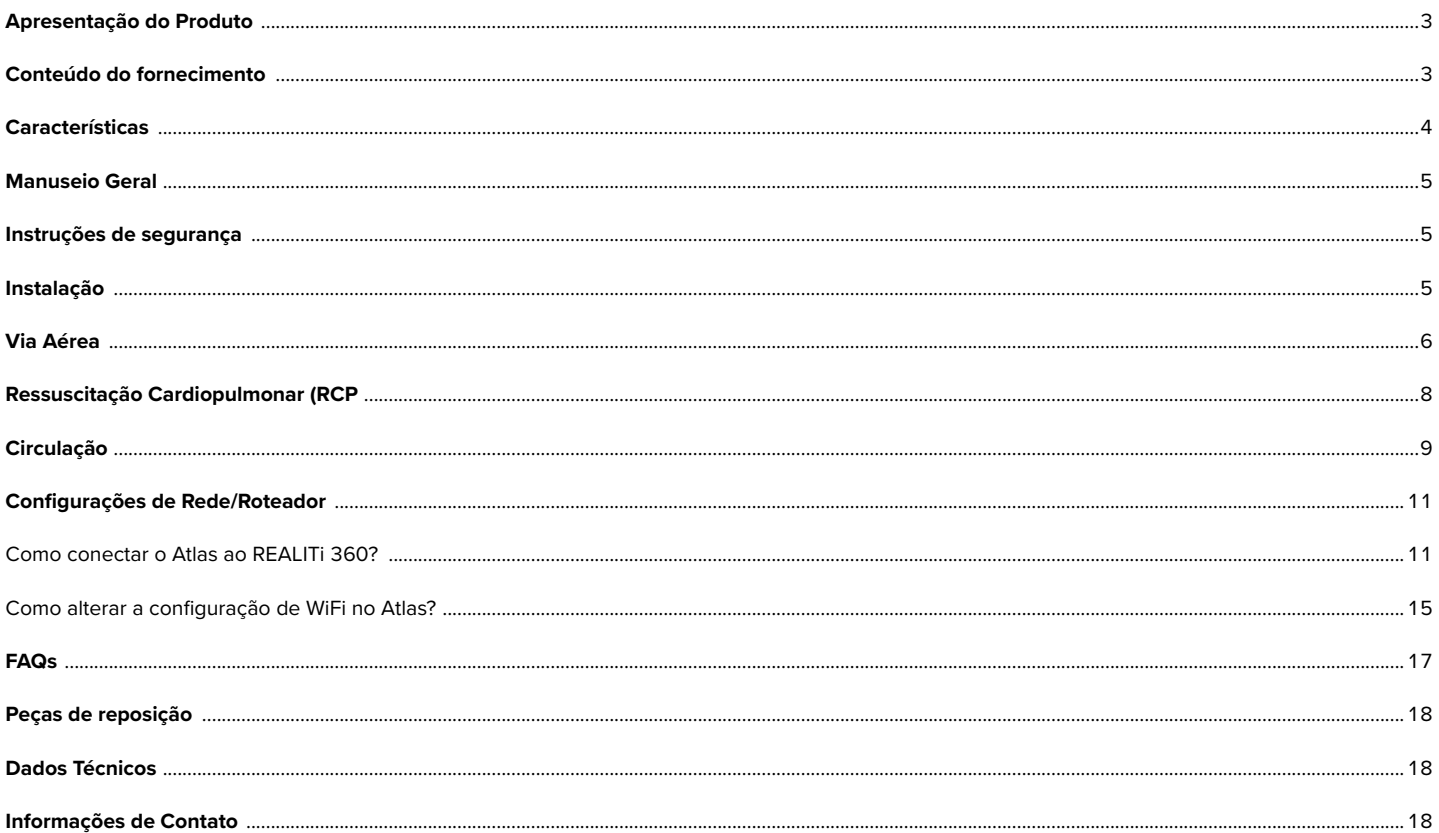

### **APRESENTAÇÃO DO PRODUTO**

Atlas é o simulador de ALS (SAV) da 3B Scientific usado para conduzir treinamentos de emergência interdisciplinares e interprofissionais. Ele oferece amplas aplicações específicas de emergência para o suporte avançado à vida em treinamentos baseados em simulação e outros treinamentos.

### **CONTEÚDO DO FORNECIMENTO**

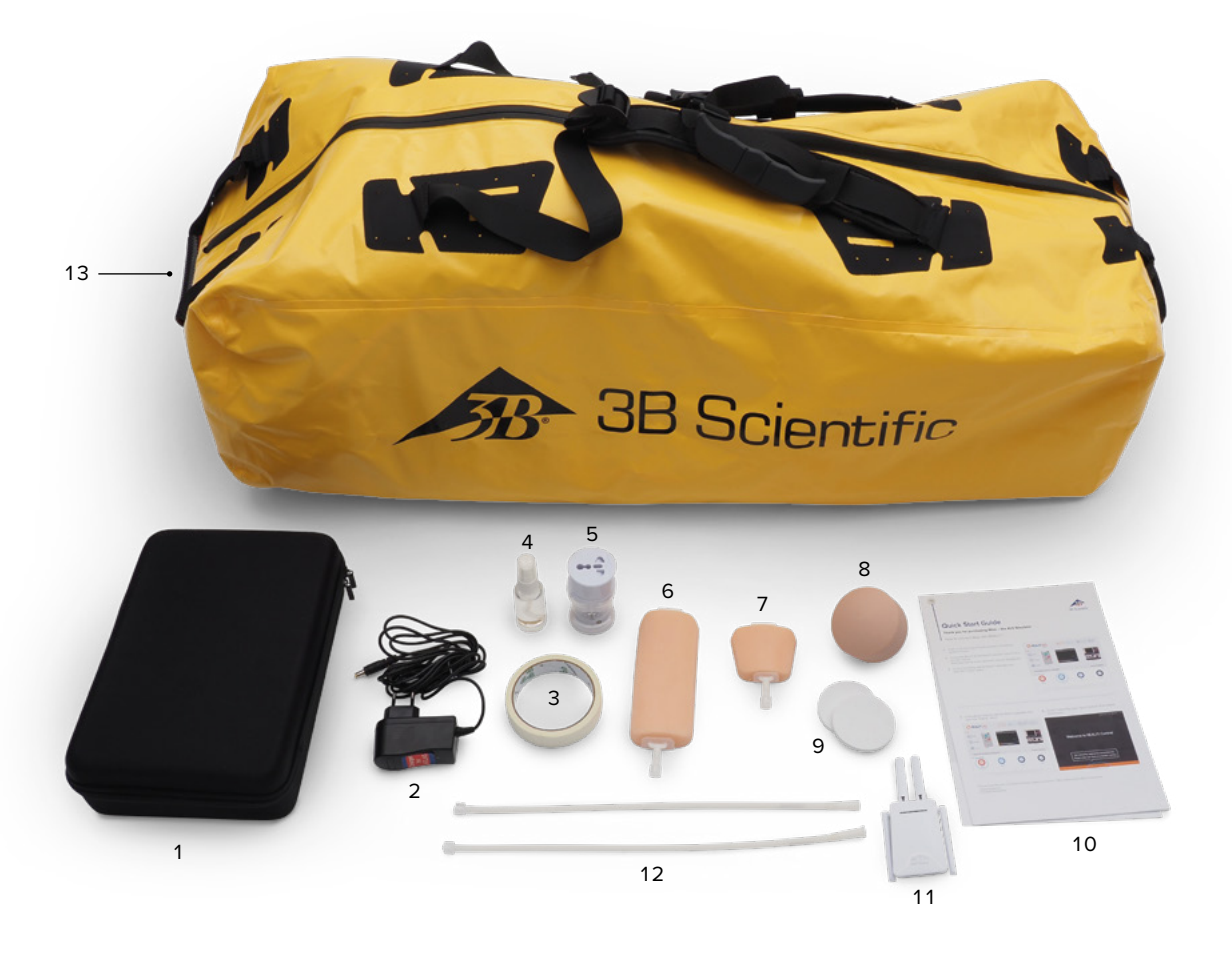

- 1. Bolsa consumível
- 2. Carregador Atlas
- 3. Fita
- 4. Lubrificante
- 5. Adaptador
- 6. Almofada de canulação IV antebraço
- 7. Almofada de canulação IV- dorsal
- 8. Reposição IO umeral
- 9. Gordura extra IO umeral
- 10. Guia de Início Rápido
- 11. Roteador 12. Tubo Luer lock
- 13. Bolsa de Transporte
- 

### **CARACTERÍSTICAS**

#### **Atlas inclui:**

- Atlas reproduz a anatomia das vias aéreas, completas com língua, epiglote, cordas vocais, traqueia, esôfago e valécula.
- Gestão da via aérea inclinação da cabeça/elevação do queixo para a manobra de Esmarch.
- Possibilidade de limpar a via aérea inclui aspiração simulada e remoção de corpos estranhos inseridos. Sem fluidos.
- A via aérea do simulador pode acomodar alternativas de via aérea extra- / supraglótica e entubação oral e nasal.
- Via aérea avançada, para inserção de vias aéreas orais (OPA) e vias aéreas nasais (NPA).
- Acesso vascular intraósseo (IO) via úmero proximal esquerdo.
- Acesso vascular intravenoso (IV) via fossa dorsal direita e antecubital.
- Compatível com dispositivos baseados em pistão mCPR

#### **Atlas inclui, combinado com o REALITi 360:**

Atlas funciona com o REALITi 360 usando conexão WiFi. Por meio do uso de cenários feitos na hora ou pré-programados, o manequim e o desfibrilador virtual interagem. As funções a seguir podem ser mostradas em combinação com o REALITi 360, dependendo da interface de monitor selecionada:

- Tela de painel de controle de RCP para visualização de todos os parâmetros relevantes e valores da ressuscitação cardiopulmonar conforme diretrizes AHA & ERC.
- O Atlas permite a observação e o reconhecimento de sinais vitais, como o pulso carotídeo bilateral.
- Controle de simulação baseado em cenário pré-programados.
- Forma de onda de artefato de compressão mostrado no ECG e informações sobre a posição das mãos, profundidade e taxa de compressão na realização de compressão peitoral.
- Gráficos de CO2 síncronos durante ventilação manual e informações sobre a frequência da respiração e volume corrente de inspiração.
- Pulso carotídeo ao usar ritmo de perfusão (sistólico >50mmHg).
- Tela de RCP dedicada para visualização de todos os parâmetros e valores relevantes da ressuscitação cardiopulmonar, incluindo o tempo de retirada das mãos durante a desfibrilação.
- Com o uso de sinais vitais dinâmicos proporcionado pelo REALITi 360, o Atlas pode simular diferentes cenários de emergência incluindo parada cardíaca que requerem ampla gama de procedimentos invasivos.
- O REALITi 360 estende as opções de terapia para desfibrilação, cardioversão e aplicação de marca-passo no monitor real ou genérico. A função de pulso carotídeo bilateral permite determinar a indicação e o sucesso da intervenção aplicada.

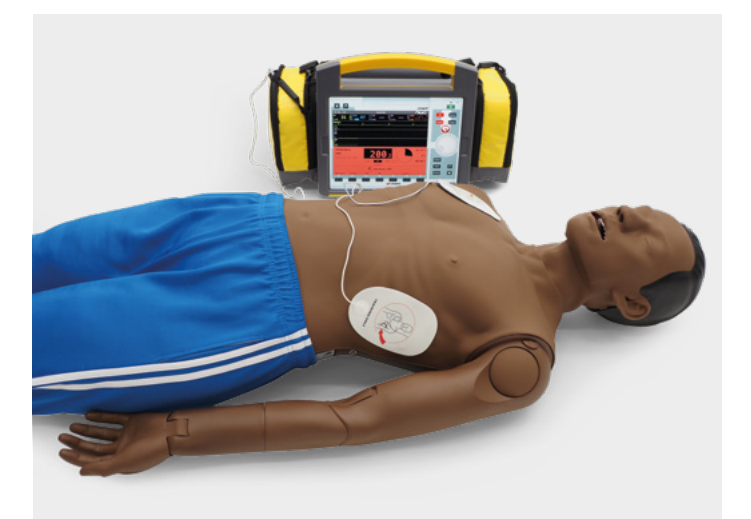

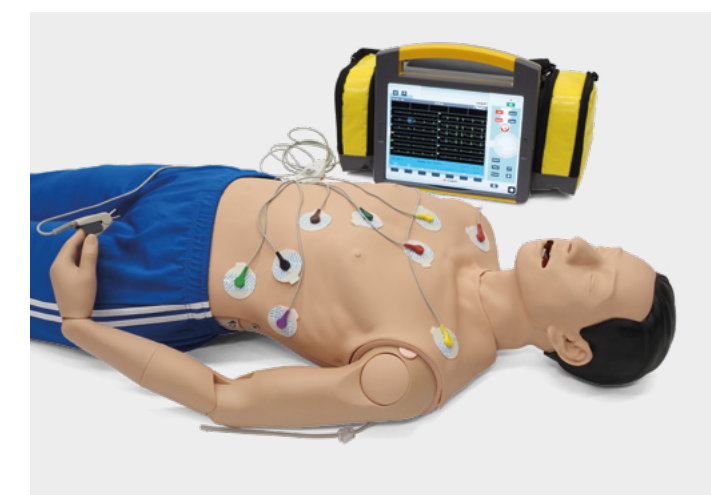

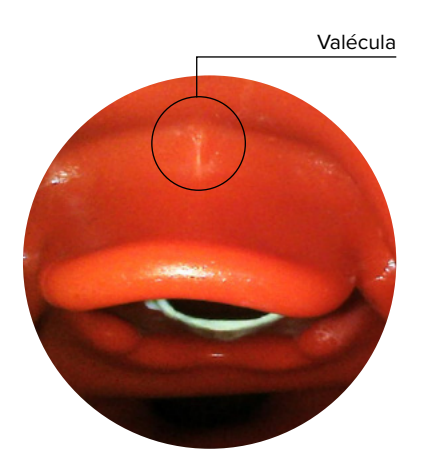

#### **MANUSEIO GERAL**

Antes de usar o Atlas, mantenha em mente estas instruções de segurança

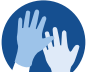

• Use luvas conforme necessário durante cenários de simulação.

• Evite usar luvas plásticas coloridas, pois podem causar descoloração.

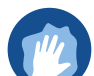

- Para manter o Atlas, lave as mãos antes do uso e coloque o Atlas em superfície limpa.
- Para evitar manchas permanentes, evite o uso de canetas, marcadores de ponta de feltro, acetona ou iodo.
- Evite colocar o Atlas em papel de jornal ou colorido.
- Após usar o Atlas, remova o resíduo de cola da pele do Atlas com lenços de álcool etílico a 70%.

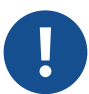

- Assegure-se que o Atlas está apropriadamente seguro durante o transporte para prevenir ferimentos pessoais ou danos ao produto.
- Sempre lubrifique (óleo de silicone) no dispositivo de via aérea (tubos traqueais, iGel) antes de inseri-lo na via aérea.

## **INSTRUÇÕES DE SEGURANÇA**

Para assegurar o desempenho ideal e a durabilidade do Atlas, leia e siga as informações ao usuário e alertas:

- **NÃO** realize respiração boca-a-boca ou boca-ao-nariz no Atlas. Ø
- **NÃO** introduza fluidos no Atlas, exceto nos sistemas IV/IO embutidos nos braços. Ø
- **NÃO** use eletroterapia ou desfibrilador real ou DEA. Ø
- **NÃO** use objetos pontiagudos nas viasaéreas. Ø
- **NÃO** crie via aérea cirúrgica. Ø
- **NÃO** realize punção de relevo ou inserção de drenos torácicos. Ø
- **NÃO** use se houver sinais de defeito elétrico ou cheiro incomum de fumaça. Ø
- **NÃO** use oxigênio. Ø
- **NÃO** use carregadores danificados. Ø
- **NÃO** desmonte a bateria. Nunca tente retirar a bateria do dispositivo. Ø
- **NÃO** tente consertar o dispositivo. Ø
- **NÃO** use desfibriladores reais. Ø
- **NÃO** use ritmador cardíaco real. Ø

### **INSTALAÇÃO**

O Atlas tem 1,70 m de altura, pesa 13 kg e vem em dois tons diferentes de pele. Ele tem uma duração de bateria de 8 a 10 horas. O status da carga é codificado em cores conforme mostrado no botão liga/desliga. O indicador do status da bateria no botão liga/desliga: luz branca (100%-50%), luz verde (49%-15%), luz vermelha (14%-5%), vermelho piscando (menos que 5%). Atlas é carregado por meio do carregador fornecido e pode ser usado sem fio durante as sessões de treinamento.

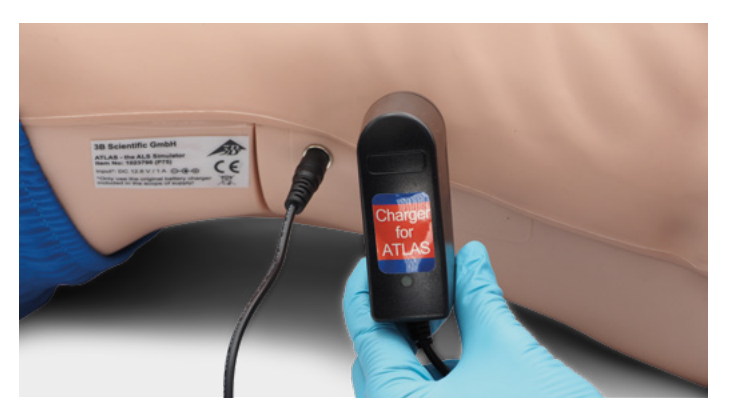

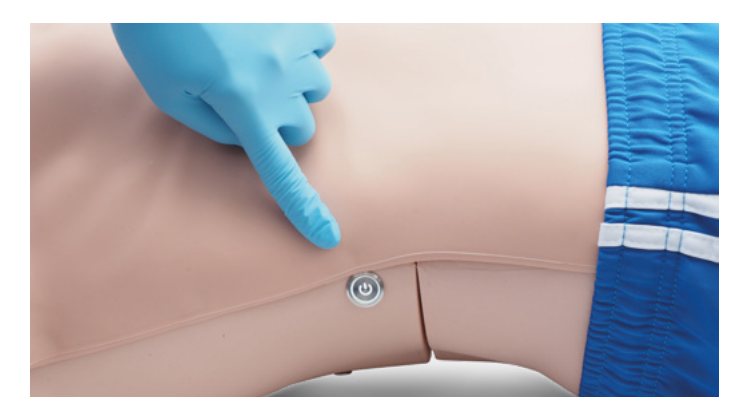

- O dispositivo só pode ser armazenado e carregado em ambientes secos.
- Temperatura de operação: -10°C a +35°C
- Temperatura de armazenagem: -10°C a +35°C
- Umidade do ar: 15% 80%
- Use apenas o carregador fornecido pelo fabricante.
- Especificações de conexão do carregador: Entrada 100-240 V Saída 50-60Hz  $12.6V = 1000mA$
- Recomendação: Uma vez que a bateria esteja completamente carregada (a luz no carregador fica verde), remova-a do carregador. Sobrecarregar o manequim aumenta a pressão sobre a bateria e pode encurtar a vida útil da bateria
- Siga as instruções e mantenha em mente as advertências ao usar o produto.

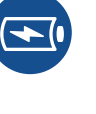

i

### **VIA AÉREA**

Atlas reproduz a anatomia das vias aéreas, completas com língua, epiglote, cordas vocais, traqueia e valécula. Use o Atlas para praticar o posicionamento da cabeça, manobras manuais para abrir a via aérea e aplicar auxílios compatíveis para gestão realista da via aérea.

A via aérea pode ser aberta inclinando a cabeça para trás ou por uso da manobra de Esmarch. Outros métodos para liberar a via aérea incluem aspiração a seco simulada, remoção de corpos estranos inseridos e inserção de tubos Guedel (OPA) ou Wendl (NPA).

Quando for realizada ventilação de um assistente ou dois assistentes por máscara-bolsa (VMB) corretamente no Atlas, haverá expansão visível do tórax.

Pode ser realizada entubação nasal ou oral usando um tubo endotraqueal (TE) tamanho 7,5. Para entubação ideal, use a posição Jackson melhorada e a manobra de BURP. Para entubar, use laringoscopia clássica ou laringoscopia por vídeo.

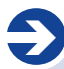

#### **Tamanhos de tubos recomendados:**

- Tubo oraltraqueal 7,5
- Tubo nasotraqueal 6,5 7
- iGel 4
- Máscara laríngea 4

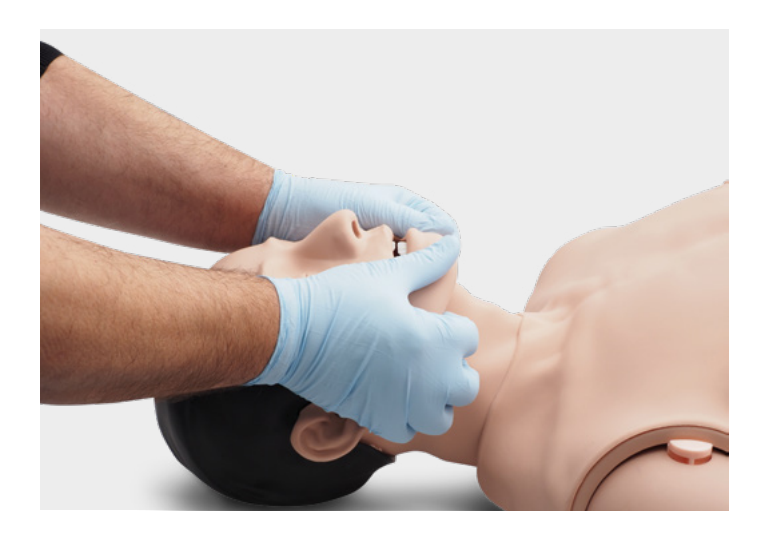

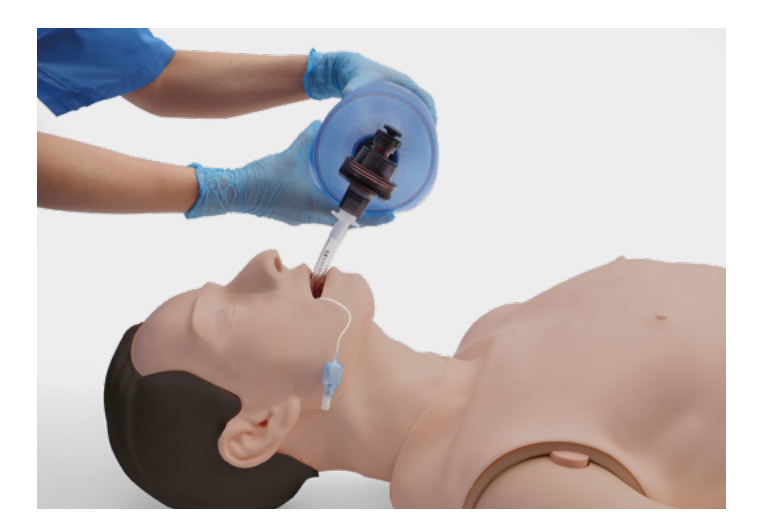

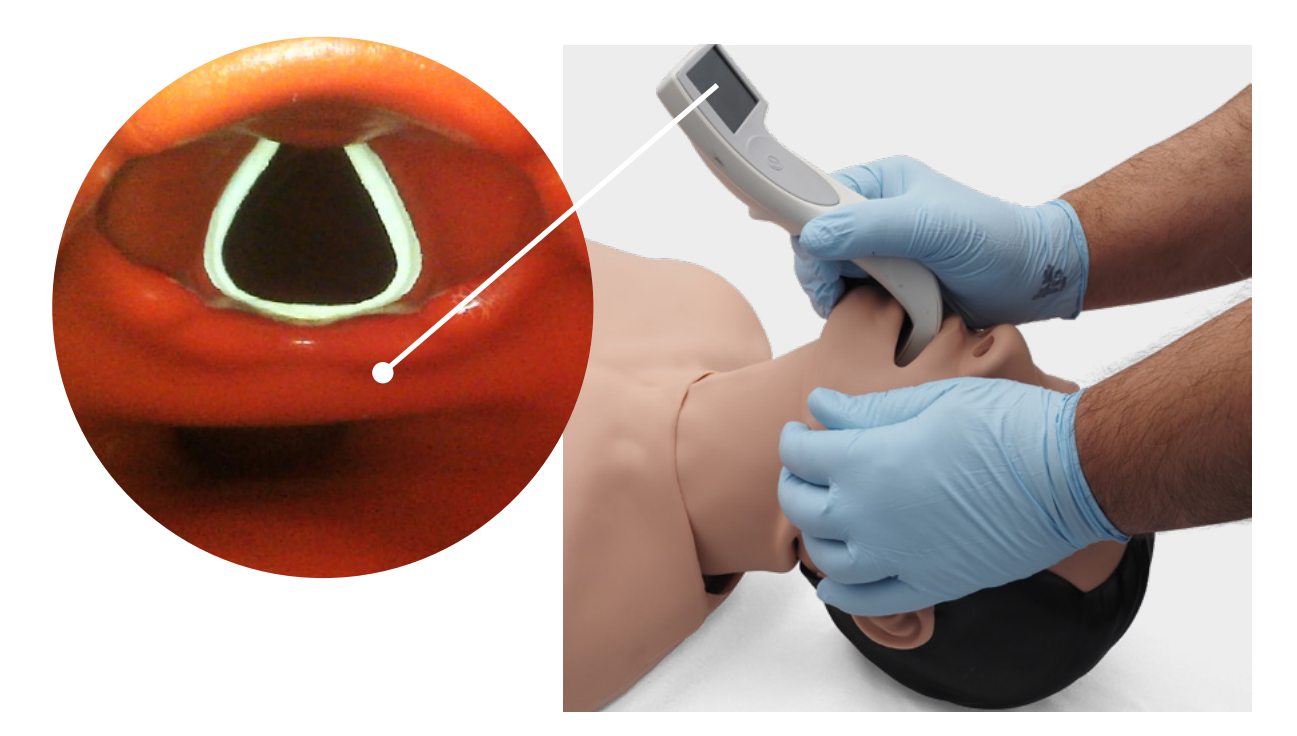

Por meio do uso da auscultação e verificando se há excursão na região torácica, você pode determinar se a ventilação bolsa-máscara foi realizada corretamente e se a via aérea foi liberada apropriadamente. Igualmente, intubações de haste direita incorretas podem ser confirmadas quando há excursão peitoral e som de pulmão no lado direito. Use auscultação para verificar se há excursão no abdome para determinar entubação esofágica.

Alternativas de via aérea supra-glótica como iGel, Máscaras Laríngeas (MLA) e Tubos Laríngeos (TL) podem ser usadas conforme as instruções do fabricante. Além disso, pode ser inserida uma sonda gástrica. A opção de via aérea de segunda geração torna possível inserir uma sonda gástrica.

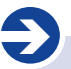

#### **Observação::**

Antes de usar adjuntos de via aérea, aplique pequena quantidade de lubrificante de via aérea

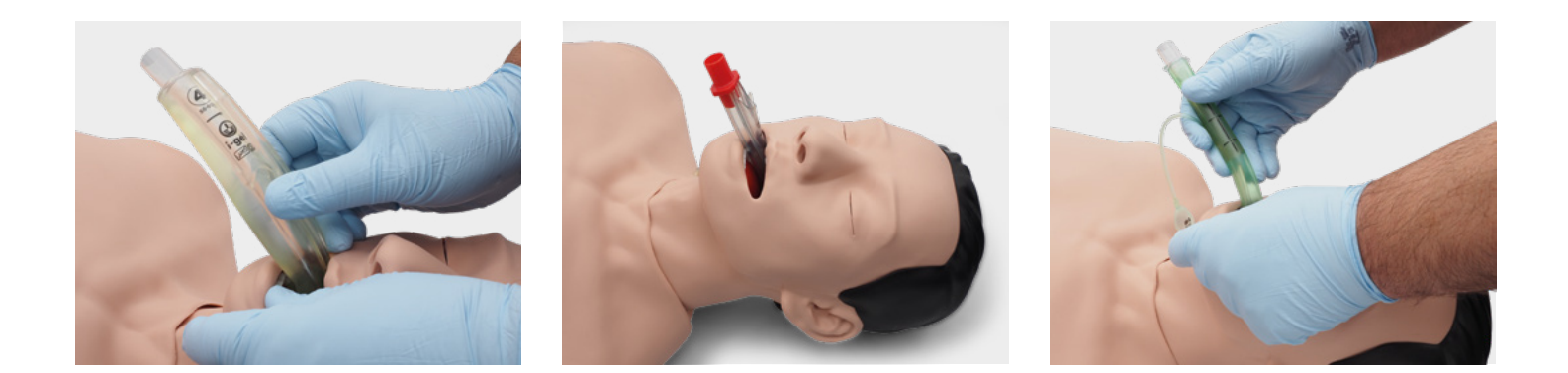

Para ver o volume corrente de inspiração, use a qualidade Painel de Controle RCP e tela de desfibrilador genérico do REALITi 360.

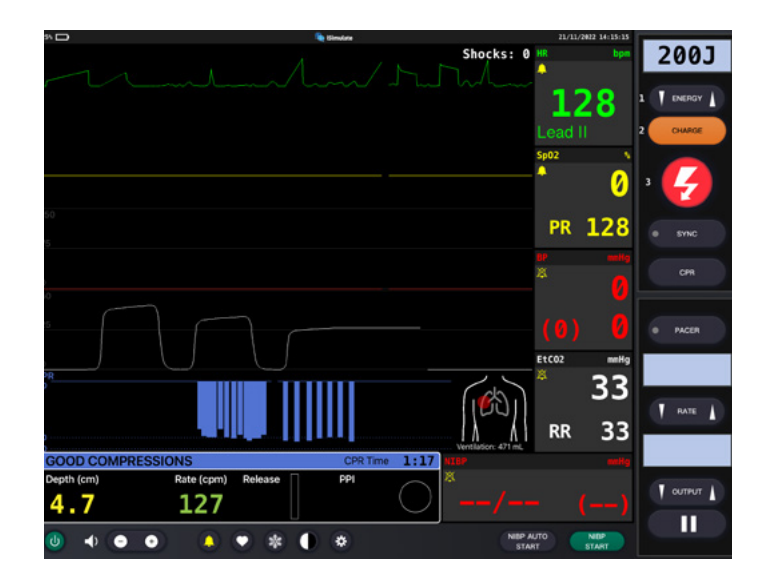

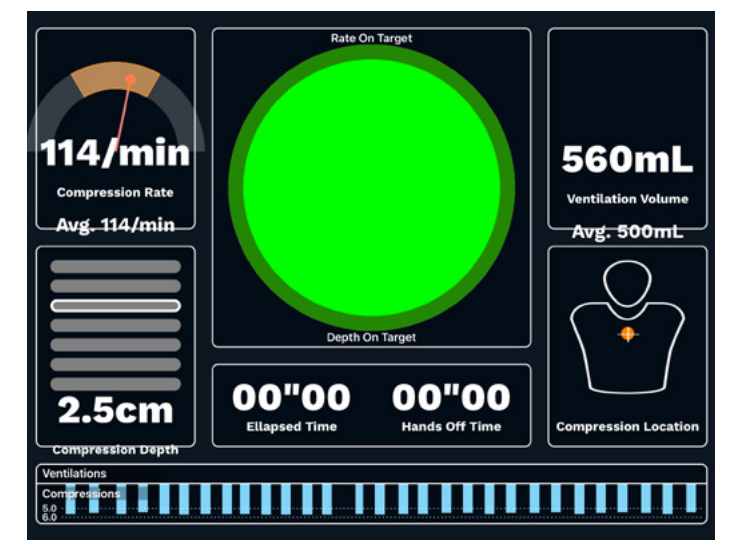

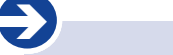

#### **Especificação do Pulmão**

- Volume corrente máximo: 1300 mL
- Pressão máxima na via aérea: 100 cm H<sub>2</sub>O

### **RCP**

Atlas reproduz a anatomia de uma caixa torácica e permite que compressões torácicas sejam realizadas em conformidade com as diretrizes de ressuscitação.

Compressões torácicas podem ser realizadas de forma intermitente ou contínua com ventilação bolsa-máscara proporcionando resistência realista do peito durante a RCP.

Atlas é compatível com auxílios mecânicos de ressuscitação. Pratique a aplicação do auxílio mecânico de ressuscitação enquanto realiza compressões torácicas manuais e medidas contínuas de ressuscitação.

A tela do painel de controle RCP e o Desfibrilador Genérico lhe dá retorno sobre a posição das mãos.

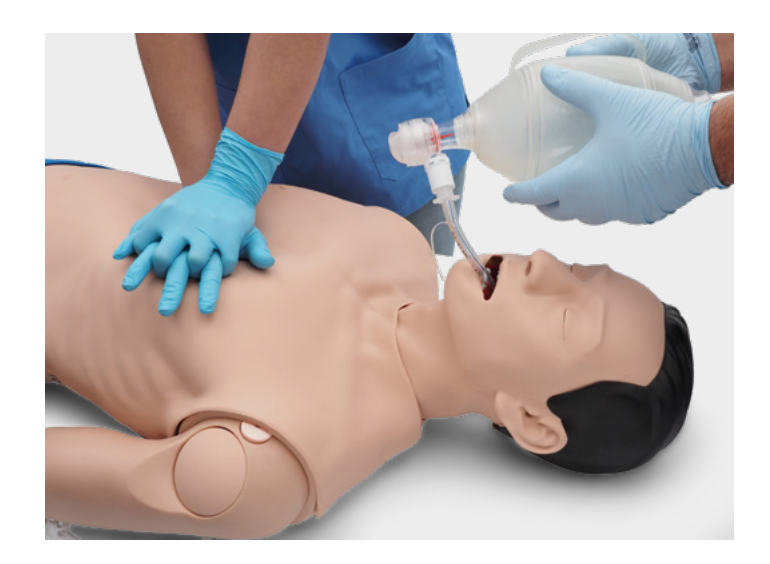

Com o uso das telas do artefato de ressuscitação REALITi 360 sobre o traço ECG, adicionalmente à taxa e à profundidade de compressão sendo mostrada no monitor.

#### **A tela do painel de controle RCP e o Desfibrilador Genérico permite:**

- ✓ Compressões que geram artefatos ECG
- ✓ Profundidade e resistência de compressão realistas
- ✓ Detecção de profundidade, liberação e frequência de compressões
- ✓ Visualização em tempo real da Qualidade da RCP no painel de controle RCP
- ✓ Uso de dispositivos baseados em pistão mCPR
- ✓ Detecção da posição das mãos
- ✓ Conformidade com ressuscitação ILCOR

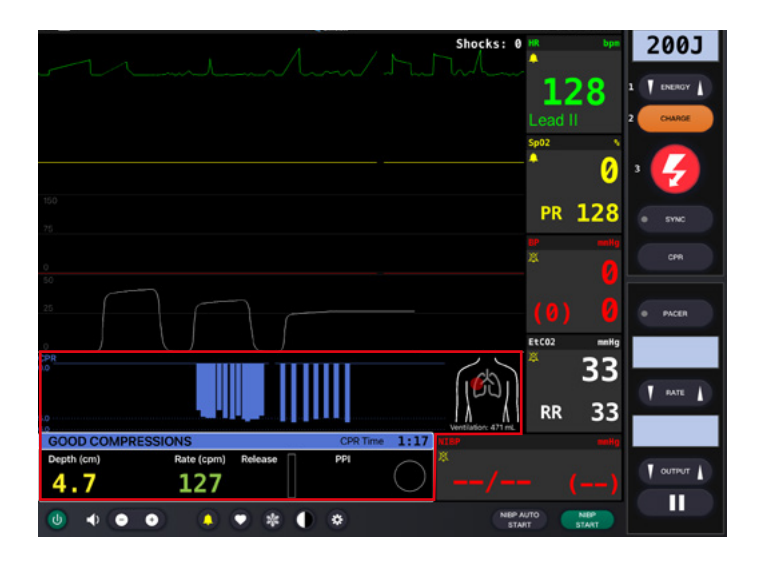

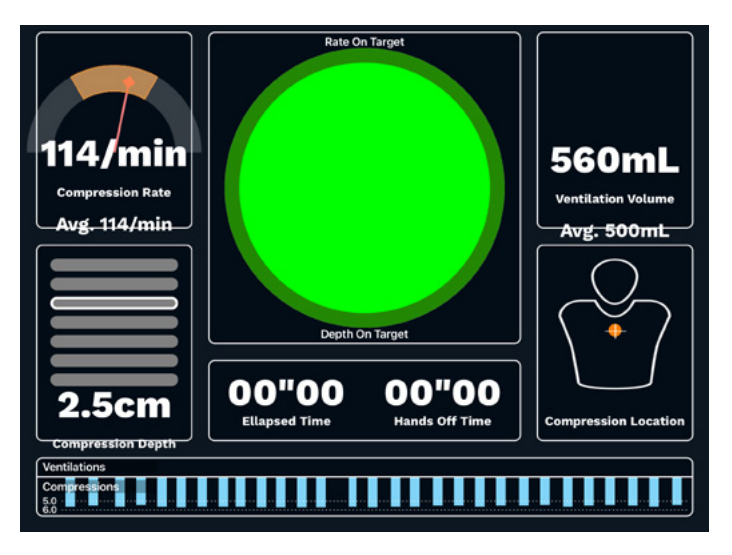

## **CIRCULAÇÃO**

Atlas tem duas almofadas IV no antebraço e no lado dorsal da mão direita. Recomendamos cânulas 18G para tempos de uso ideais. Atlas tem uma inserção IO no topo do braço esquerdo do Atlas. Recomendamos o uso de sistemas de perfuração para este procedimento.

Ao realizar administração de medicação pela almofada IV e/ou acesso IO, use uma bolsa de drenagem que deve ser conectada ao adaptador Luer lock. Atlas tem um dreno IO no topo do braço esquerdo do Atlas e um no topo do IV.

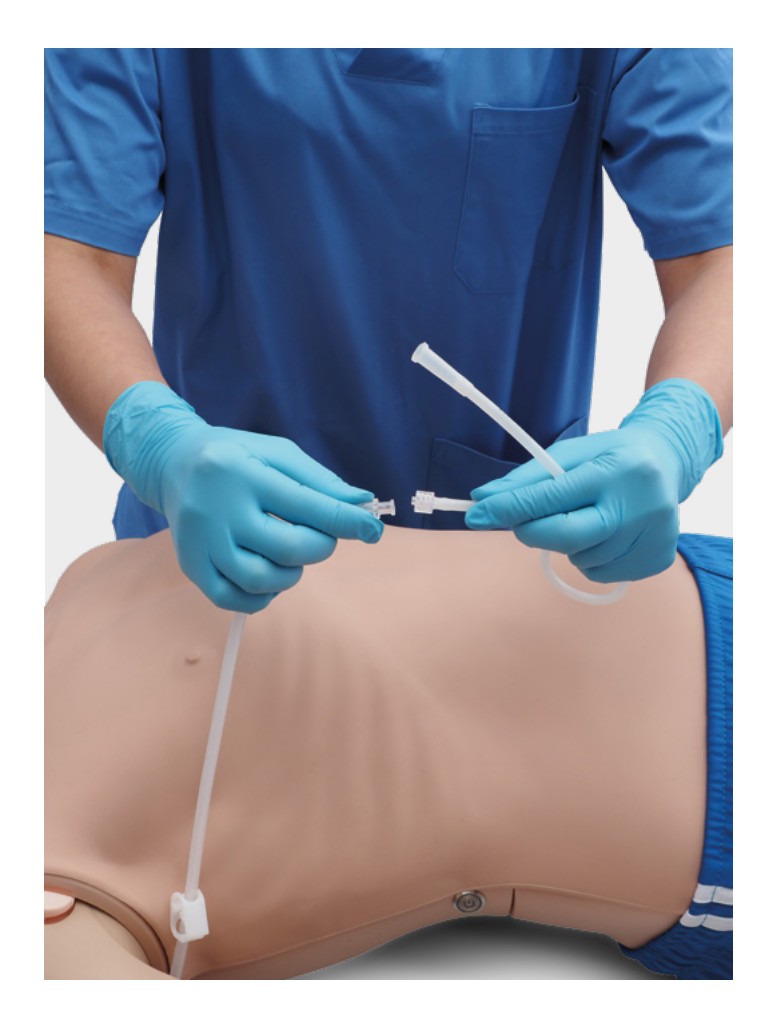

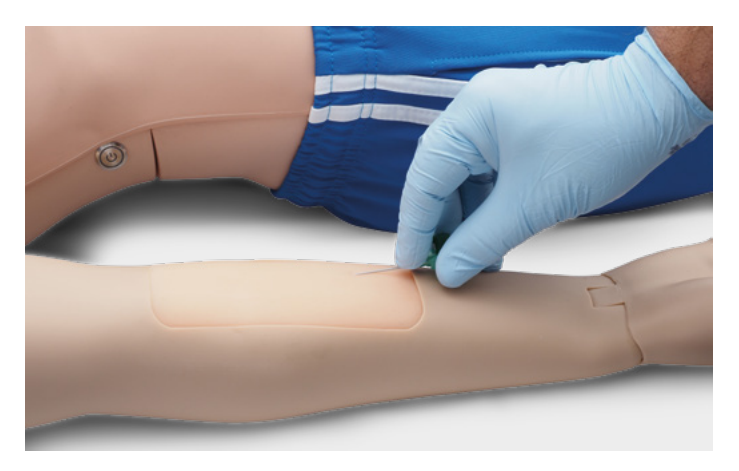

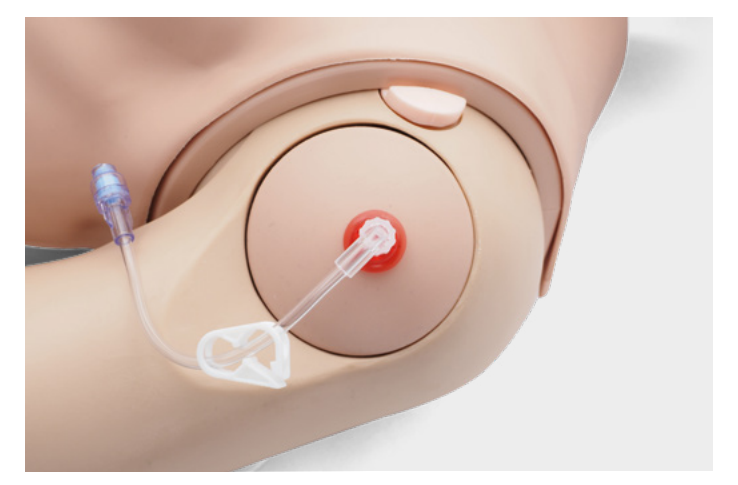

**Tamanhos de punção recomendados**

• IV: ≤18G

è

• IO: sistema de perfuração

Para trocar as almofadas IV e a inserção IO, remova-as de sua posição original e desconecte-as do sistema de drenagem. Então, conecte a reposição ao sistema de drenagem e posicione a nova almofada de treinamento na fenda. Ao final da sessão de treinamento, recomendamos secar, remover as cânulas e desmontar o sistema de drenagem.

Quando terminarem as sessões do dia, enxágue os locais IV e IO para remover qualquer fluido/líquido do sistema. Conecte uma seringa cheia de ar no catéter IV/IO e passe ar pelas almofadas IV/pela inserção IO até que somente ar saia do tubo de transbordamento.

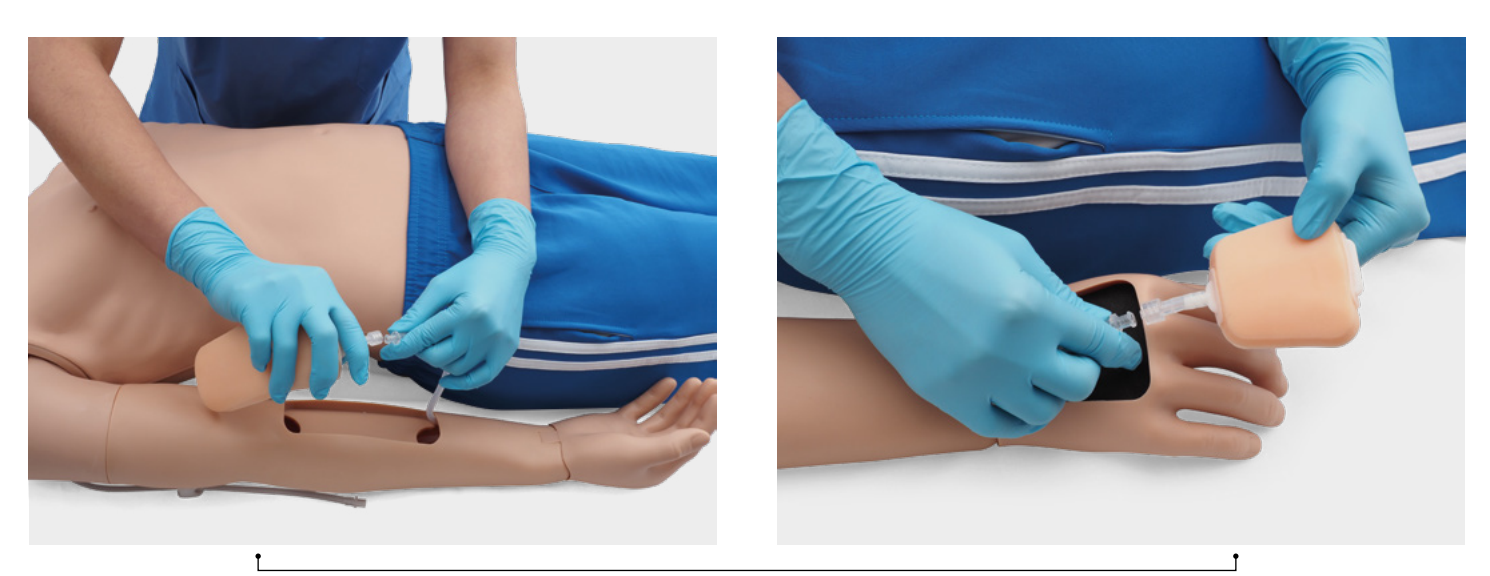

Reposição de locais IV

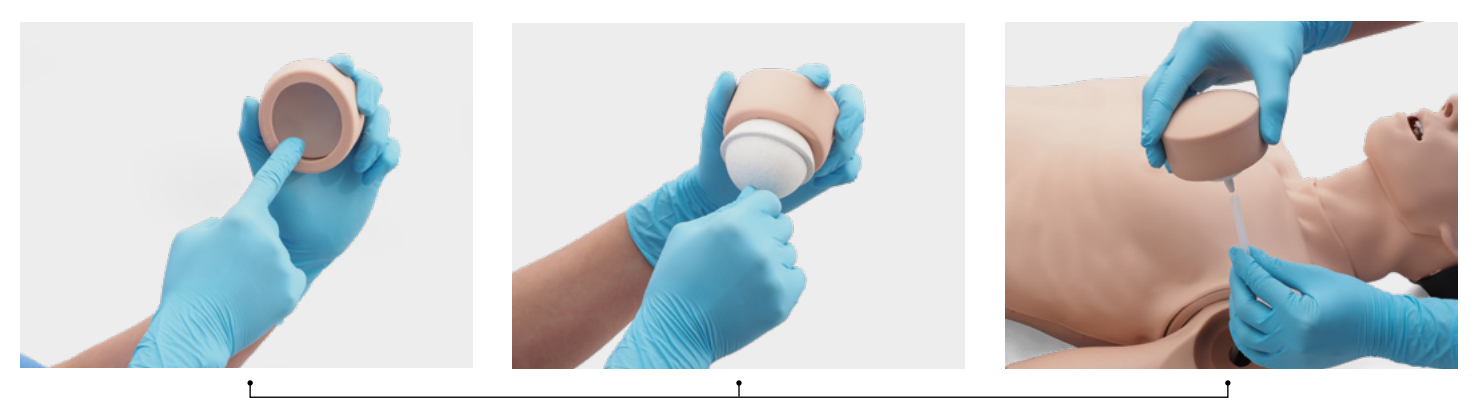

Reposição do local IO

### **CONFIGURAÇÕES DE REDE/ROTEADOR**

#### **COMO CONECTAR O ATLAS AO REALITI 360?**

- 1. Ligue o mini roteador PIX-Link incluído no conteúdo do fornecimento do Atlas. \*
- 2. Conecte o iPad Pro Monitor REALITi e o iPad de Controle à rede Wi-Fi. Ambos os iPads precisam estar na mesma rede Wi-Fi: iSimulate-5.0

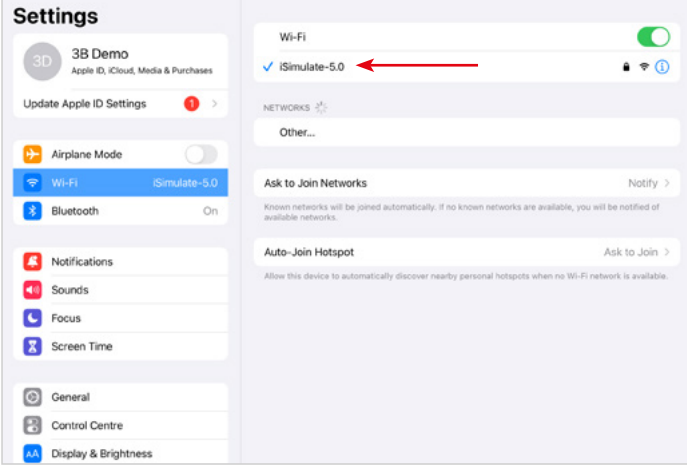

figure a rede Wi-Fi com o roteador REALITi como segue › Nome: iSimulate-5.0 › Senha: iSimulate2012

\* Se o mini roteador PIX-Link não estiver incluído no conteúdo do fornecimento, con-

- 3. Ligue o Atlas. Atlas se conecta à automaticamente à rede Wi-Fi do seu roteador REALITi. O botão de ligar está no lado direito do manequim.
- 4. No iPad Pro Monitor, inicie o aplicativo REALITi e selecione o botão "Encenação":

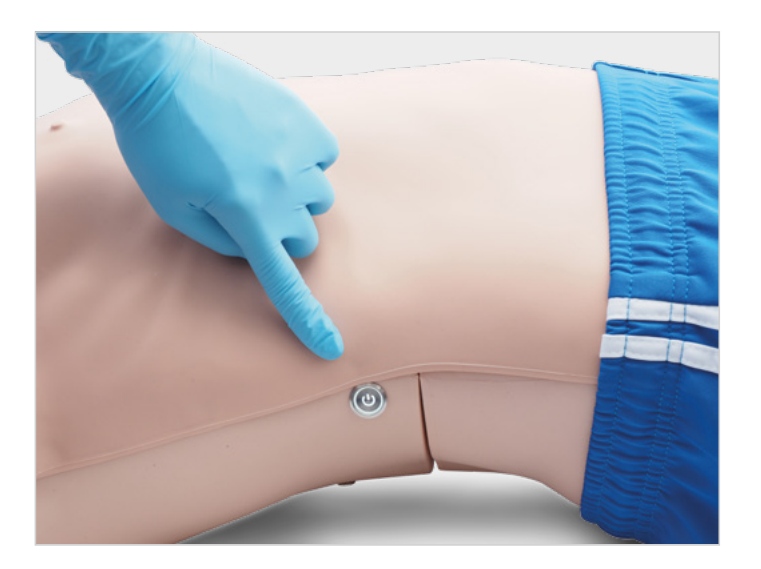

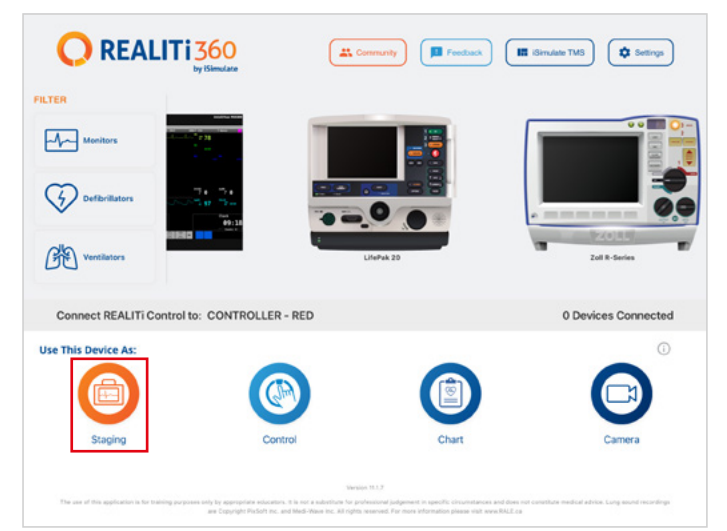

- 5. No iPad Pro Controle, inicie o aplicativo REALITi e selecione o botão "Controle":
- 6. No iPad Controle, pressione "Toque para Conectar" na parte inferior da tela:

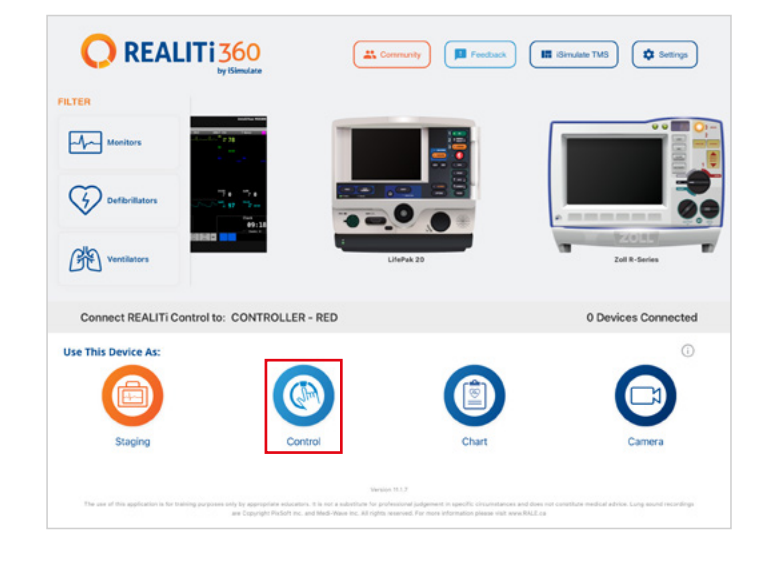

7. Na janela que aparece, selecione o monitor REALITi correspondente ao seu ecossistema REALITi. Se o monitor não aparecer na lista, verifique se o iPad Controle e o iPad Pro Monitor estão ambos apropriadamente conectados à rede Wi-Fi de seu roteador REALITi: iSimulate-5.0 (ambos os iPads precisam estar na mesma rede Wi-Fi).

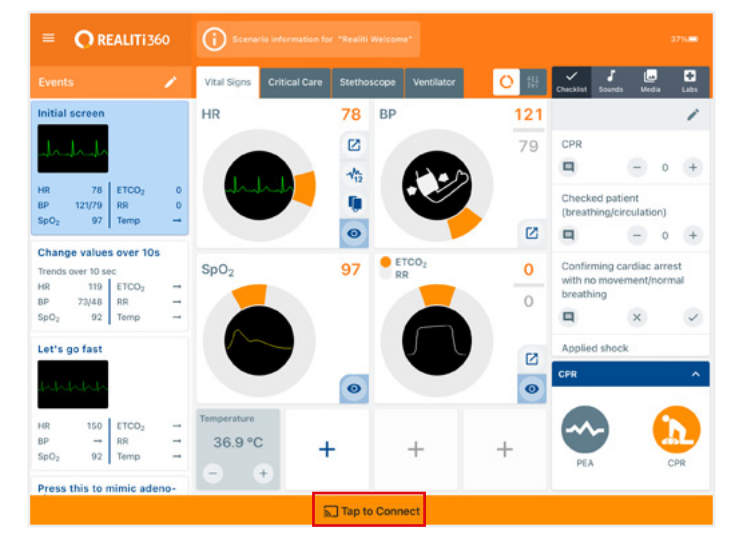

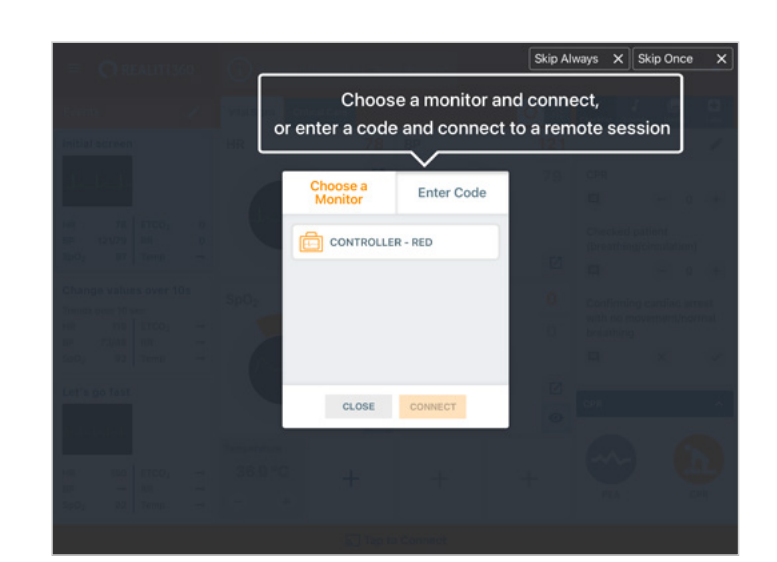

8. Após selecionar o nome do monitor no iPad Controle, ele automaticamente passará para as opções de iniciar com um cenário (contorno vermelho) ou um monitor (contorno azul):

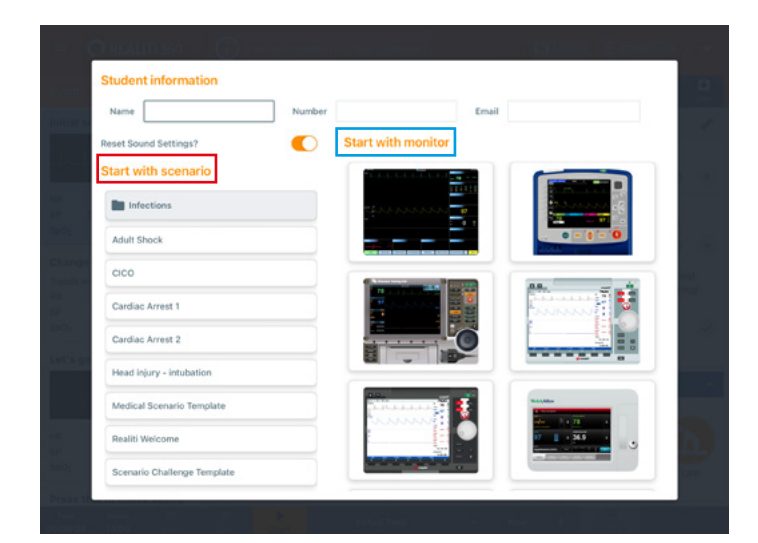

- 9. Toque no botão "iniciar". Inicie o Desfibrilador a partir do menu principal do iPad Monitor:
- 10. No iPad Pro Monitor, o monitor selecionado da etapa 9 deve aparecer. Ligue o desfibrilador

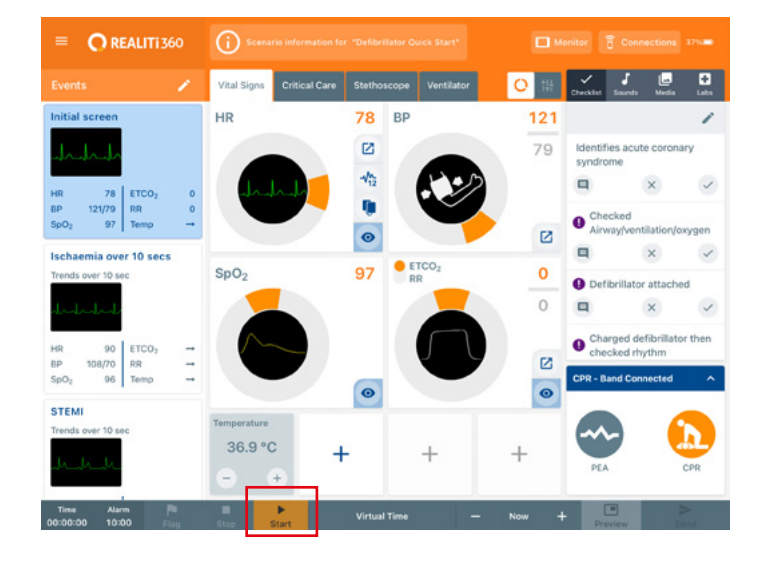

- $\mathbf{I}$  asses  $\mathbf{I}$  $\overline{I}$  currur  $\overline{I}$ П
- 11. Arraste a partir do canto direito da tela o monitor iPad para mostrar diálogo de conexão RCP no Desfibrilador:

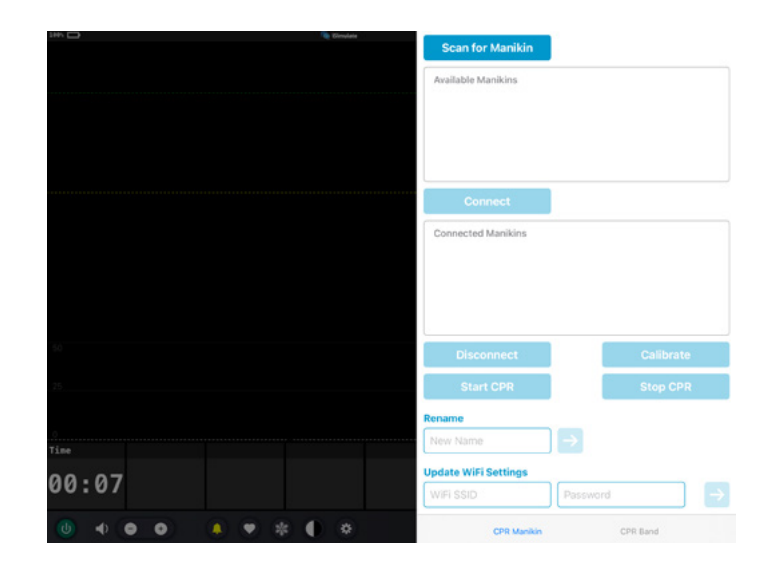

12. Clique em "Buscar Manequim". Selecione o manequim que aparece na tabela "Manequim Disponível" e clique em "Conectar".

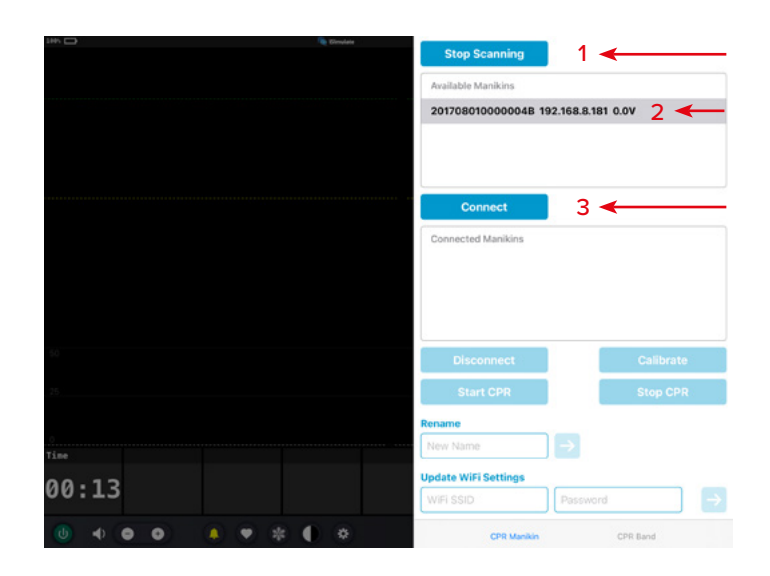

13. O manequim conectado será calibrado automaticamente:

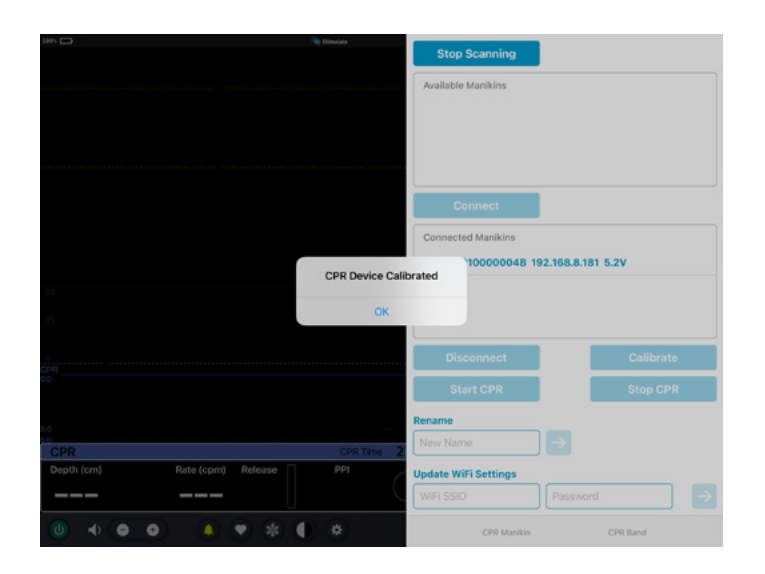

14. 14. Aplique compressão ao manequim. Você deve poder ver as compressões de RCP na onda ECG e no gráfico de barras.

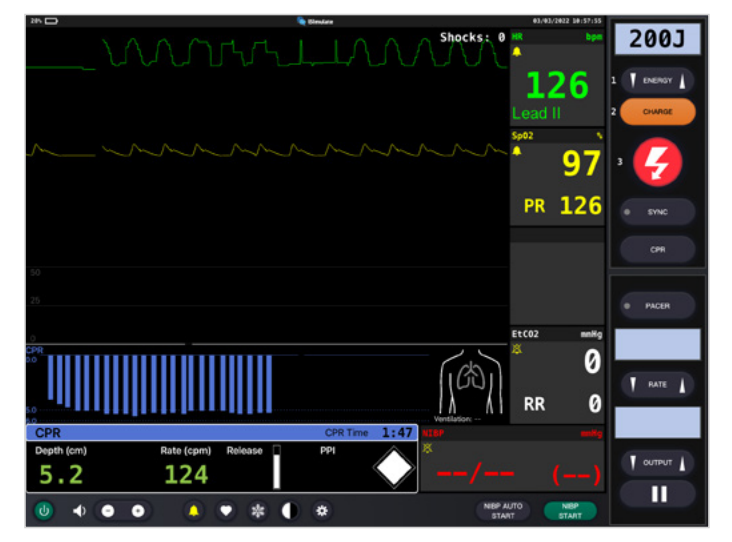

#### **CONFIGURAÇÕES DE REDE/ROTEADOR**

### **COMO ALTERAR A CONFIGURAÇÃO DE WIFI NO ATLAS**

Somente siga as etapas abaixo se precisar combinar o Atlas às suas configurações de rede existentes.

- 1. Ligue o mini roteador PIX-Link incluído no conteúdo do fornecimento do Atlas. \*
- 2. Conecte o iPad Pro Monitor REALITi à rede WiFi: iSimulate-5.0

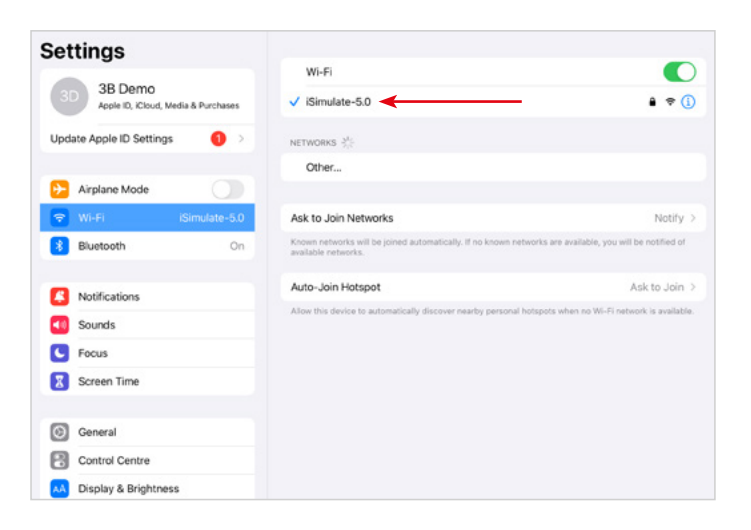

\* Se o mini roteador PIX-Link não estiver incluído no conteúdo do fornecimento, configure a rede Wi-Fi com o roteador REALITi como segue › Nome: iSimulate-5.0 › Senha: iSimulate2012

- 3. Ligue o Atlas. Atlas se conecta à automaticamente à rede Wi-Fi iSimulate-5.0. O botão de ligar está no lado direito do manequim.
- 4. No iPad Pro Monitor, inicie o aplicativo REALITi e selecione o botão "Encenação":

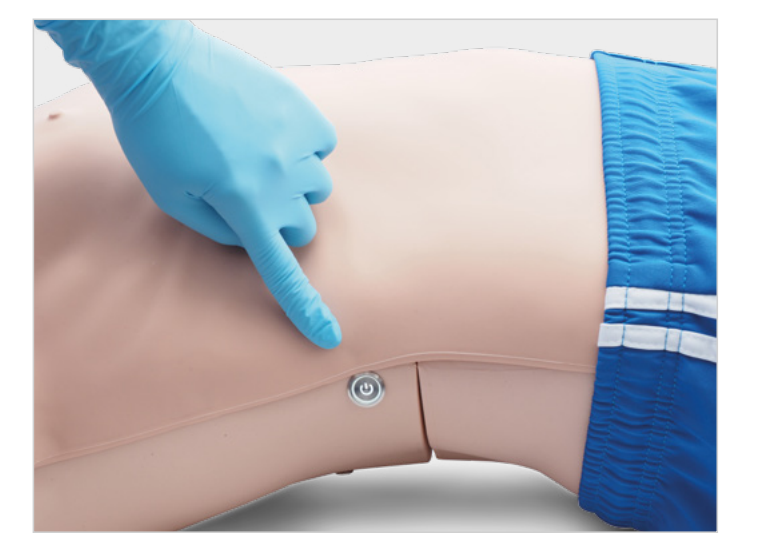

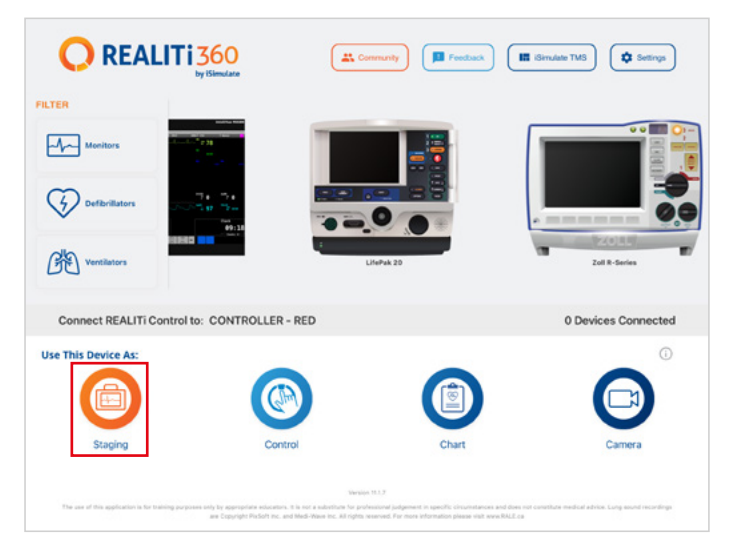

- 5. Deslize a partir da tela direita para ver os manequins disponíveis. Clique em "Buscar Manequim". Selecione o manequim que apareceu na tabela "Manequim Disponível".
- 6. 6. Atualize as configurações da WiFi para combinar com o roteador de sua escolha. Pressione o botão de flecha para salvar. Favor aguardar por 30 segundos.

Desligue o manequim e ligue-o novamente. Agora, conecte ambos os iPads à rede WiFi de sua escolha. O miniroteador PIX-Link não é mais necessário.

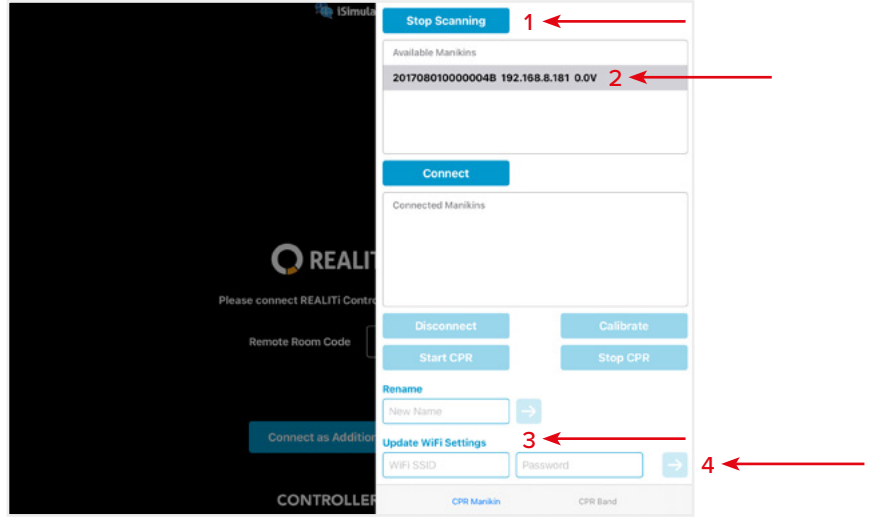

*OBS.: Atlas se conecta em frequência de 2,4 GHz. Recomendamos configurar as redes 2,4Ghz & 5,0Ghz à mesma SSID e senha para garantir a eficiência de seu treinamento.*

*OBS.: O comprimento de caracteres máximo para nome de usuário e senha é de 19 caracteres.*

### **FAQ**

#### **Meu Atlas é incapaz de se conectar ao REALITi?**

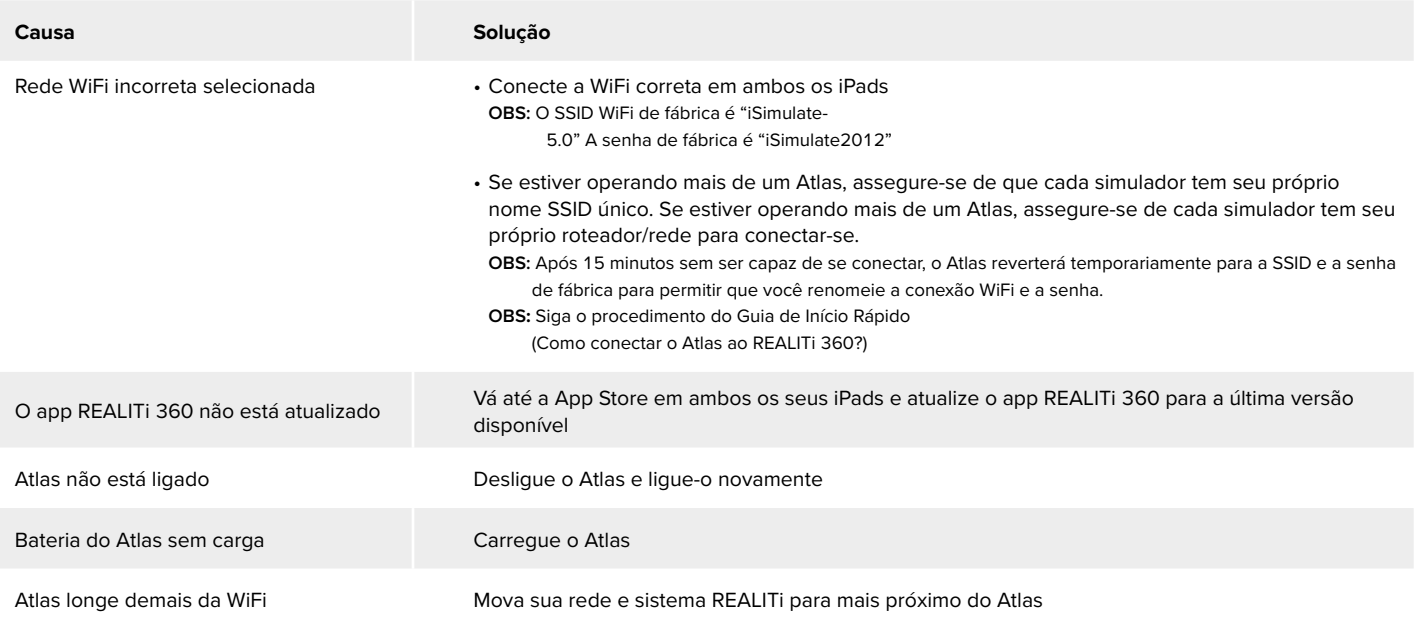

#### **Minha conexão entre REALITi e Atlas foi perdida?**

Múltiplas conexões de rede podem interferir com as transmissões entre REALITi e Atlas. Esqueça outras redes em ambos os seus iPads além da rede necessária para conectar com Atlas. A rede de fábrica é "iSimulate-5.0"

#### **Como alterar a configuração de WiFi no Atlas?**

Vide 'Informações Adicionais (Como alterar a configuração de WiFi no Atlas?).' **OBS**.: As etapas também estão disponíveis na página 15 do manual do Atlas.

#### **As vias aéreas do Atlas foram contaminadas por ressuscitação boca-a-boca**

- NÃO realize boca-a-boca no Atlas. Se o dano for relatado:
- Limpe o exterior do Atlas com lencinhos de manequim.
- Limpe o interior da cavidade oral com lencinhos de manequim.
- Troque a bolsa de pulmão.

#### **Não há elevação peitoral visível no Atlas**

- Se a elevação peitoral for unilateral, o ETT pode ser inserido no brônquio tronco principal direito. Corrija a inserção do ETT.
- A bolsa de pulmão vaza ou a canalização para o pulmão está torcida, dobrada ou desconectada para o que a bolsa de pulmão precisa ser trocada.
- Sele a via aérea.
- Verifique se há vazamento da canalização de ar.
- Verifique se todas as conexões estão intactas.
- Substituição da canalização se necessário.

#### **O pulso carotídeo do Atlas não pode ser sentido**

As causas podem ser as seguintes:

- A pressão sanguínea está ajustada para menos de 50mmHg Sistólica.
- A conexão entre o sistema REALITi 360 e o Atlas está perdida.
- Ritmo cardíaco sem perfusão
- Ritmo AESP

## **PEÇAS DE REPOSIÇÃO**

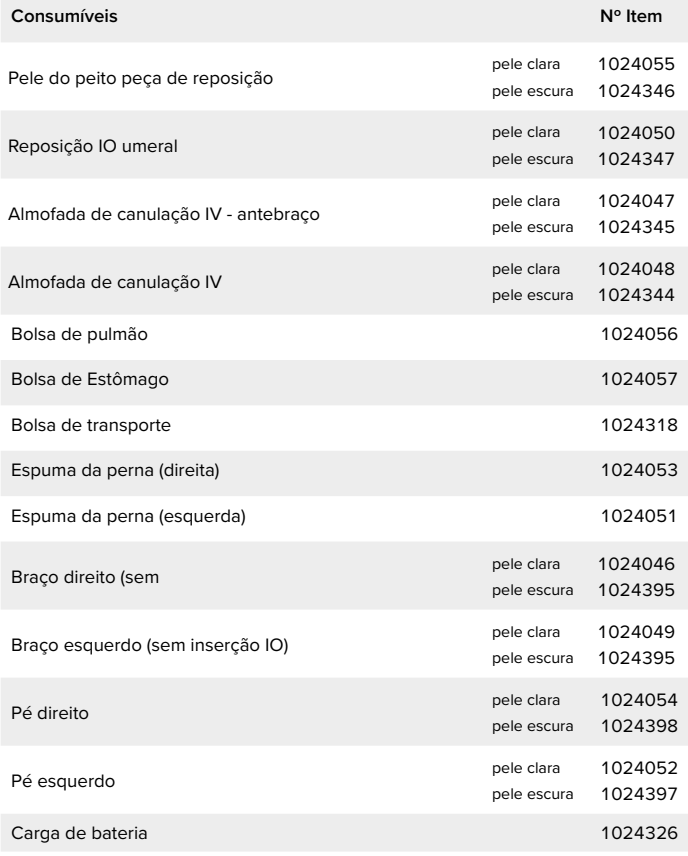

### **DADOS TÉCNICOS**

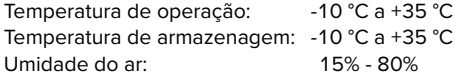

### **INFORMAÇÕES DE CONTATO**

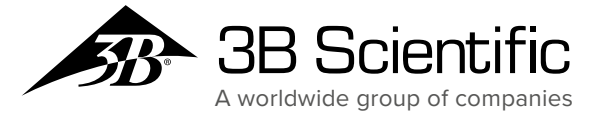

**Brasil 3B Scientific Imp. E Exp. Ltda.** Rua Landmann, 92 B • Costa e Silva CEP 89217-420 Joinville  -  SC • Brasil Fone: +55 (47) 3464-1818 3bscientific.com • vendas@3bscientific.com